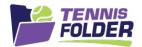

## **TennisFolder**

## Website Usage

To see your team events, login and go to the team page:

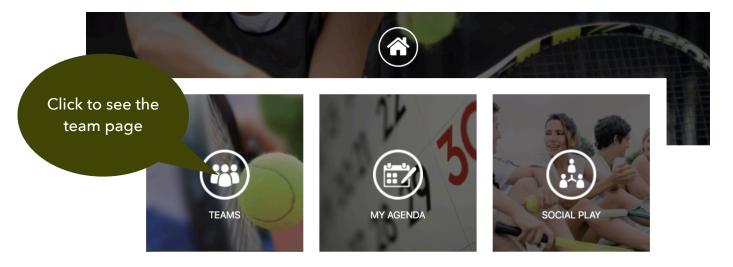

© 2020 SportFolder, Inc. All Rights Reserved U.S. Patent No 9,744,424 B1

The team page will show the rostered players, followed by team practices followed by the team matches.

Scroll all the way down to see the upcoming matches:

Click to see the entire season

Click to see the match details

Matches

Thu 04/30/20 6:30 PM SILVER CREEK 40AW3.5A (AWAY)

Thu 05/07/20 6:30 PM EVERGREEN VALLEY COLLEGE 40AW3.5A (AWAY)

Sat 05/16/20 12:30 PM EVERGREEN VALLEY COLLEGE 40AW3.5A (AWAY)

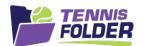

Clicking on a match will show the match details:

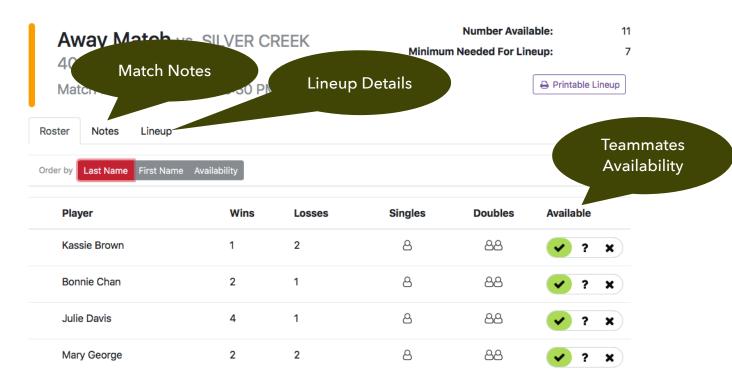

You can click on the Notes tab to see the Captain's Notes for this match. Once a line-up is published, you will receive an email with the lineup. You can confirm yourself in the email or by clicking on the Lineup tab:

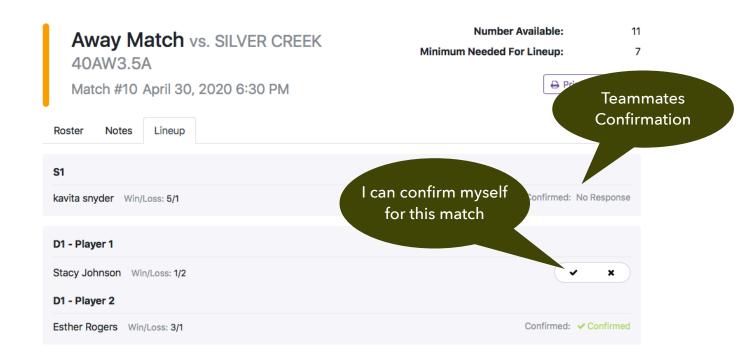

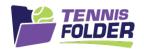

When a match lineup is published, you will also receive an email with the lineup. The email will have a button that allows you to confirm yourself for the match:

Your captain has created a lineup for the following match:

Away Match vs. SUNNYVALE MTC 55AW8.0B on Wednesday, Aug 14th, 2019 at 7:00 pm-

## Notes:

We are playing against the number 1 team. Warmup court 5 reserved for us. Please arrive 45 minutes early for warmup.

| Lineup: |               |  |
|---------|---------------|--|
| S1      | pam onesters  |  |
| S2      | pam eighto    |  |
| D1      | pam twoster   |  |
|         | pam threester |  |
| D2      | pam fourt     |  |
|         | pam fiveo     |  |
| D3      | pam sixer     |  |
|         | pam seveno    |  |

Can you confirm your participation?

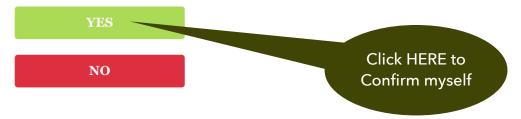

Note the above example showed an AWAY Match. If this was a HOME Match, your food assignment (if the captain is using this feature), would also show up in the lineup on the web and in the email.